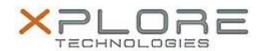

# Xplore Technologies Software Release Note

| Name                             | Intel Ethernet LAN Driver           |
|----------------------------------|-------------------------------------|
| File Name                        | Intel_Ethernet_Win10_12.15.23.9.zip |
| Release Date                     | May 22, 2017                        |
| This Version                     | 12.15.23.9                          |
| Replaces<br>Version              | All previous versions               |
| Intended Users                   | XSLATE R12 users                    |
| Intended<br>Product              |                                     |
| File Size                        | 400 KB                              |
| Supported<br>Operating<br>System | Windows 10 (64-bit)                 |

#### Fixes in this Release

Improved reliability

### What's New in this Release

N/A

## **Installation and Configuration Instructions**

## To install the Ethernet Driver 12.15.23.9 update, perform the following steps:

- 1. Download the update and save to the directory location of your choice.
- 2. Unzip the file to a location on your local drive.
- 3. In Device Manager, within Network Adapters, select to update the "Intel® Ethernet Connection I219-LM" driver and point to directory where the unzipped files are located.

#### Licensing

Refer to your applicable end-user licensing agreement for usage terms.